## Restablecer Recuento de Transacciones

El propósito de este botón es restablecer el recuento de transacciones de cualquier tarjeta a cero (0).

1. Vaya a <http://www.cfnnet.com/logonacct.html> e ingrese sus credenciales.

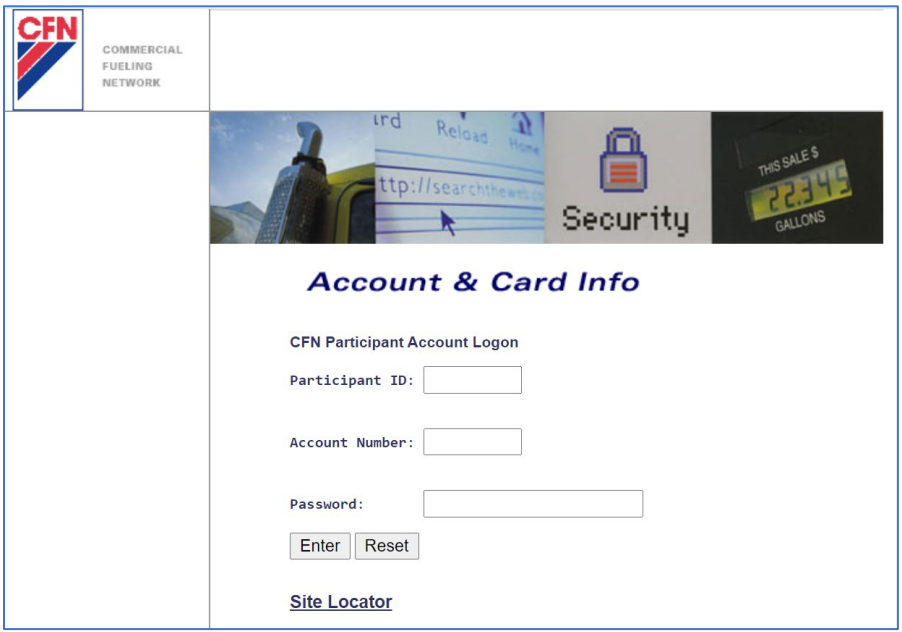

2. En el CFN Main Search Menu, haga clic en la opción "Cards".

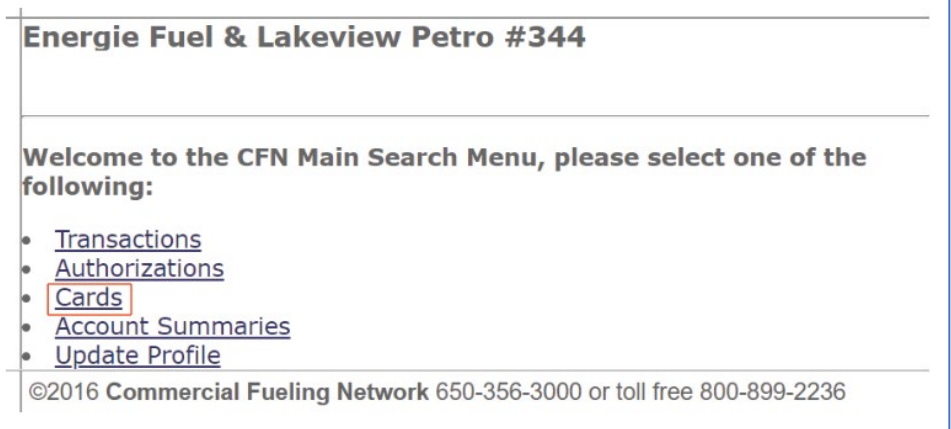

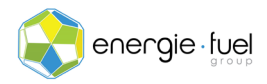

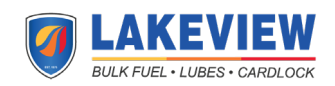

3. En el campo de texto llamade "Go To Card" en el Card Menu, ingrese los últimos 7 dígitos de la tarjeta si tiene un sistema llamado "Single Card" o el número de operador virtual de 7 dígitos si tiene un sistema llamado "Floating PIN."

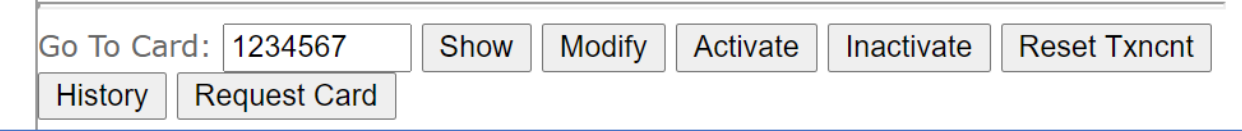

## 4. Presione el botón "Reset Txncnt".

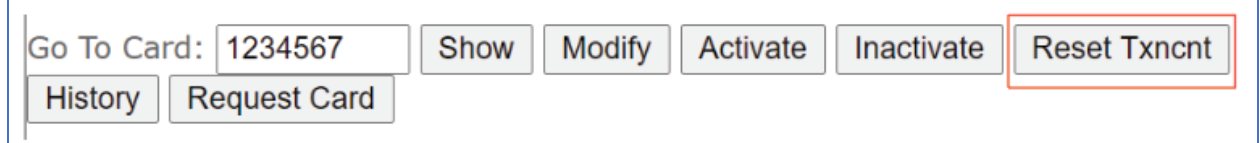

## 5. En la siguiente pantalla, debería ver el estado de la tarjeta y los 11 encabezados:

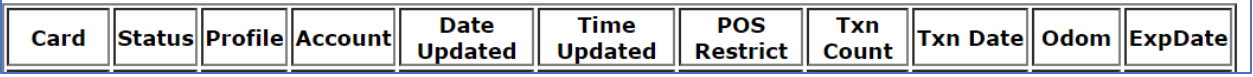

6. Debajo de la columna "Txn Count", debería decir "0".

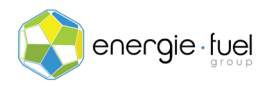

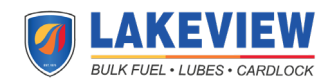